This quick start guide is designed to help you with some of the special operations that demonstrate the unique features of the CD-D1x4.

Naturally, it cannot pretend to be a comprehensive guide to all the facilities provided on this equipment, but we hope that it will serve its purpose in getting you started with the CD-D1x4 and giving you some ideas of the capabilities of the unit.

#### Before you get going

There are some commonsense precautions which you should note before starting to work with the CD-D1x4.

- Do not install this equipment in a confined space such as a bookcase or similar unit, and make sure
  there is enough space at the rear for cable connections, and for ventilation. Allow 1U of rack space
  above the unit for ventilation.
- Avoid very hot, very cold or very humid locations for the CD-D1x4.
- If possible, turn the area where you work with the CD-D1x4 into a smoke-free zone. Smoke and dust are enemies of precision electronic devices.
- Only use media as recommended by TASCAM with the CD-D1x4 to avoid any possible problems with recording,
- If anything appears to be wrong with the CD-D1x4:
  - If an error message appears, make a note of it, as well as what you were doing immediately prior
    to the problem occurring.
  - Read the manual. It may well contain something which is relevant to the problem you have encountered.
  - If you have Internet access, visit your local TASCAM Web site for the latest product news, etc.
  - Do not attempt to repair the CD-D1x4 yourself. Arrange for it to be examined and repaired by TASCAM-authorized service personnel.

#### A note on recording

The TASCAM CD-D1x4 is designed to help you record and reproduce sound works to which you own the copyright, or where you have obtained permission from the copyright holder or the rightful licensor. Unless you own the copyright, or have obtained the appropriate permission from the copyright holder or the rightful licensor, your unauthorized recording, reproduction or distribution thereof may result in severe criminal penalties under copyright laws and international copyright treaties. If you are uncertain about your rights, contact your legal advisor. Under no circumstances will TEAC Corporation be responsible for the consequences of any illegal copying performed using the CD-D1x4.

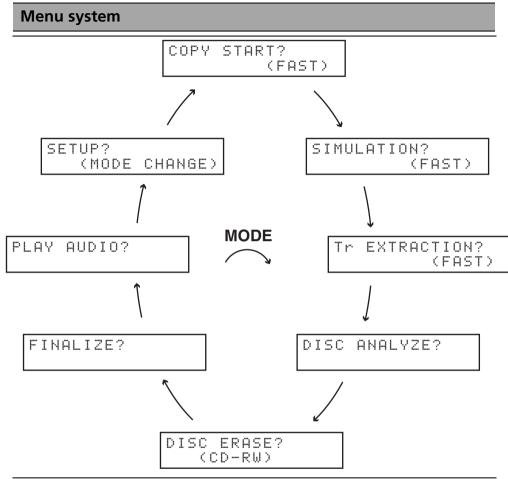

To use the menu system, from the main screen, at the top, press the **MODE** key to move clockwise around the circle shown above. Use the **ESCAPE** key to return to the COPY START? screen.

When the menu you want to use is shown on the screen, press **ENTER** to enter the sub-menus for that mode, and to perform the operation.

Full details of the menu operations are given in the main manual, but briefly:

COPY START copies discs from the MASTER drive to the SLAVE drives

SIMULATION performs a test copy operation

Tr EXTRACTION is used with audio discs to record individual tracks

DISC ANALYZE analyzes the target discs to see if they have been finalized or not

DISC ERASE erases CD-RW discs

FINALIZE finalizes unfinalized recordable media

PLAY AUDIO plays back audio discs (through the drive headphone jacks)

SETUP provides system setup functions (see below)

#### **SETUP** menu

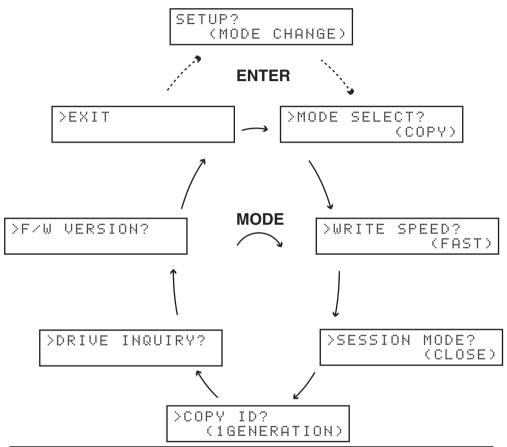

The setup sub-menus are accessed from the SETUP? menu item by pressing **ENTER**. Cycle through them using the **MODE** key, and use the **ENTER** key to return to the SETUP? menu item.

Press **ENTER** to perform the operations.

The setup functions are described fully in the main manual, but briefly:

MODE SELECT allows the choice of the copying and verification mode to be used.

WRITE SPEED determines the speed at which discs are copied (this varies, depending on the media used).

SESSION MODE determines whether target discs will be closed or will remain open after recording.

 $\square \square \square \square$  selects the level of copy-protection applied to discs recorded with the CD-D1x4.

DRIVE INQUIRY shows the type of drives fitted to the CD-D1x4

F/W VERSION shows the status of the unit, and the number of discs copied by the unit

## Track extraction (copying individual audio tracks)

(1) Press the **MODE** key until the display shows FXTRACTION2 Tr EXTRACTION?. Press ENTER. The display shows INSERT SOURCE DISC. The **MASTER** drive opens. INSERT SOURCE DISC (2) Insert the source disc and close the tray. The display shows INSERT TARGET INSERT DISC and the slave drive travs open auto-ARGET DISC matically, one after the other. (3) Insert the target discs and close the drives in order. After closing the last tray, wait until ANALYZING SOURCE the disc is recognized by the drive (the indicator goes out a few seconds after closing the tray), and press ENTER. The display then shows ANALYZING SOURĈE. (4) The display then shows the current track on EXTRACT TRACK? the source disc, together with the total Tr 01/15 02:12 number of tracks on the source disc and the total time of selected tracks if the current MODE ENTER track is added to the list. NO YES Press **ENTER** to add the current track to the track list and move to the next track. EXTRACT TRACK? Press **MODE** to skip the current track and 02/15 5:45 move to the next track. (5) After the last track, the display shows END END EXTRACTION? EXTRACTION. 01/15 Tn 17:51 Press **ENTER** to start extracting the selected tracks and copying them (MODE goes back EMILIA to the start of the CD). COPY 22:15 CD-DA 20% (6) When copying is finished, the display shows NEXT SOURCE?. NEXT SOURCE? **ENTER** continues with another disc, pressing the **ESCAPE** key goes to the FINALIZE menu. (7) When the last track has been recorded, you >FINALIZE? must finalize the target discs (the

## **TEAC CORPORATION**

Phone: (0422) 52-5082

3-7-3, Nakacho, Musashino-shi, Tokyo 180-8550, Japan

FINALIZE function).